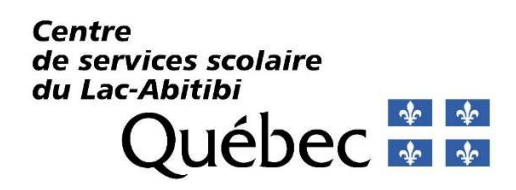

## **Procédure pour l'accès à TFP-Internet et à la facture en ligne (Assurez-vous d'avoir votre dernière facture en main)**

1. S'inscrire en cliquant sur le lien suivant https://taxe.csdla.qc.ca/asp/tfp.aspx et ensuite sur *« Inscription »*

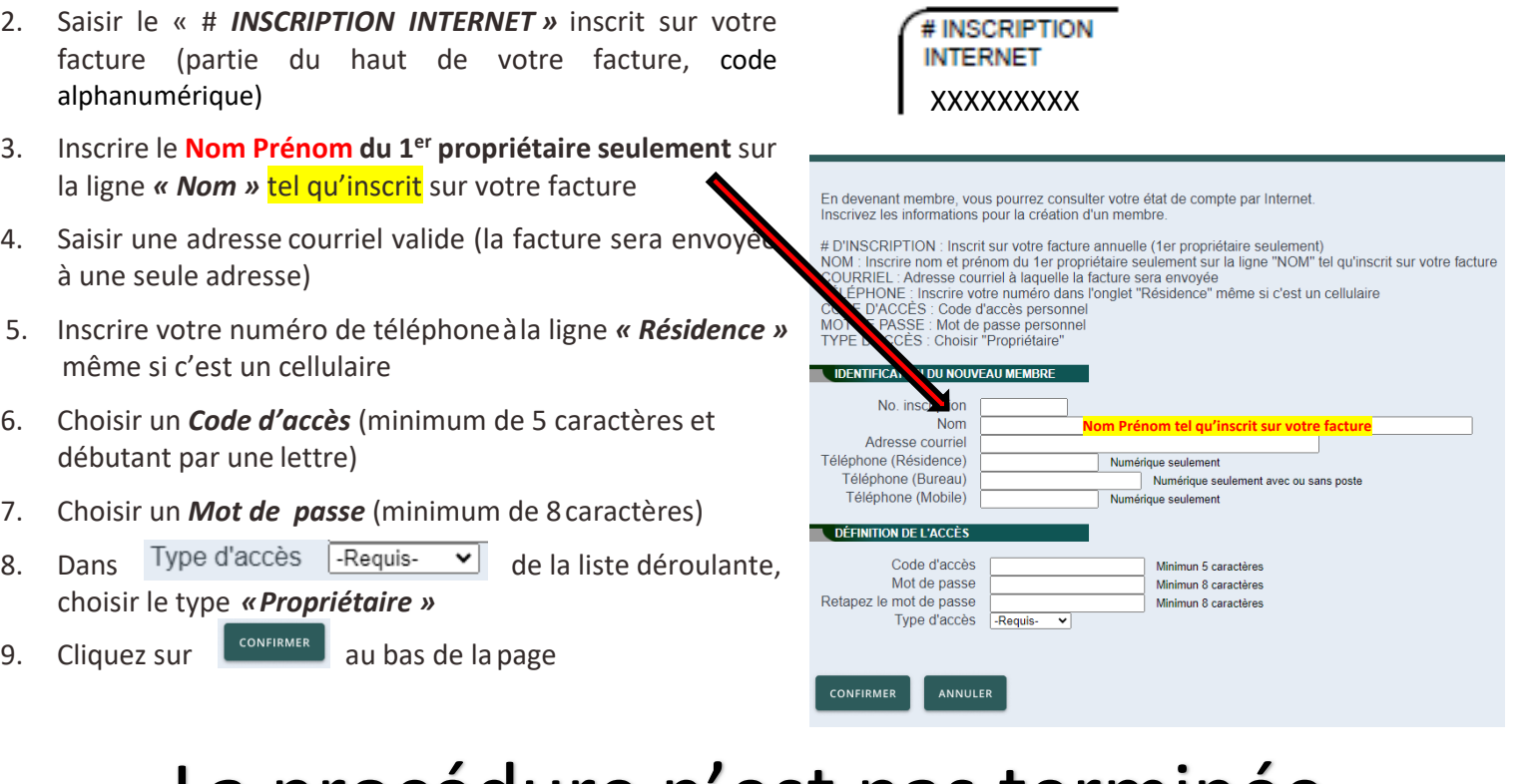

## La procedure n'est pas terminée

- 10. Cliquez sur *" Profil »*
- 11. Cochez *« Inscription Facturation en ligne »* et *« Relevé/état de compte par courriel »* et remplir les conditions d'utilisation
- CONFIRMER 12. Cliquez sur le bouton
- 13. Un courriel vous sera envoyé pour **confirmer votre inscription à la facturation en ligne**

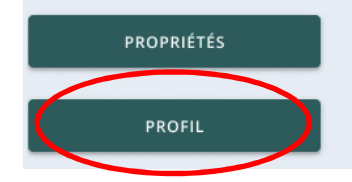

**Z** Facturation en ligne

**INSCRIPTION** 

- I J'ai lu et j'accepte les conditions d'utilisation de la facturation en ligne
- Relevé/état de compte par courriel
	- V J'ai lu et j'accepte les conditions d'utilisation au relevé/état de compte en ligne

**Pour toutes questions, veuillez communiquer avec le bureau des taxes scolaires 819 333-5411 poste 2207 taxe@cssla.gouv.qc.ca**

**Un courriel vous sera envoyé lorsque votre facture annuelle sera produite et disponible** 

**pour consultation (vers le début juillet)**